# Contenido del paquete

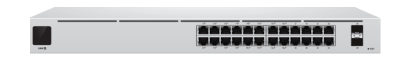

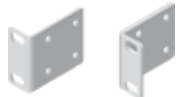

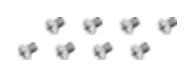

Conmutador UniFi Soportes de montaje en bastidor (cant.:2)

Abrazaderas de tornillos (cant.: 8)

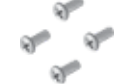

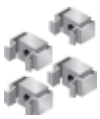

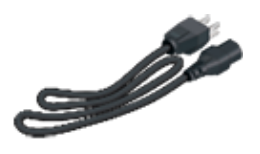

Tornillos de sujeción (cant.: 4) Tuercas enjauladas (cant.: 4) Cable de alimentación

#### Requisitos del sistema

- Linux, Mac OS X o Microsoft Windows 7/8/10
- Java Runtime Environment 1.6 (se recomienda 1.8 o posterior)
- Navegador web: Google Chrome (otros navegadores pueden tener una funcionalidad limitada).
- Software del controlador UniFi v5.11.x o posterior, disponible en: [ui.com/download/unifi](https://www.ui.com/download/unifi)

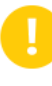

IMPORTANTE: Recomendamos encarecidamente utilizar la regulación de potencia y el apoyo de una fuente de alimentación ininterrumpida para evitar daños en el equipo debido a problemas de estabilidad en la alimentación de CA local.

# Descripción general del hardware

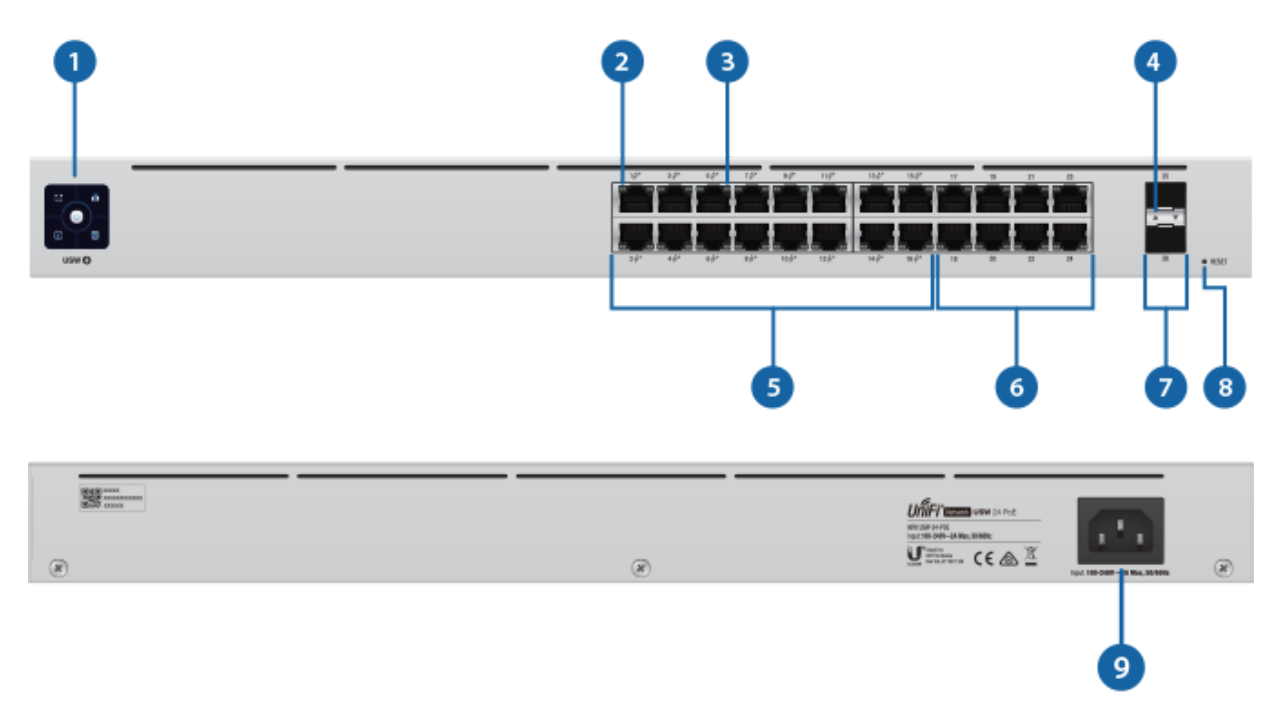

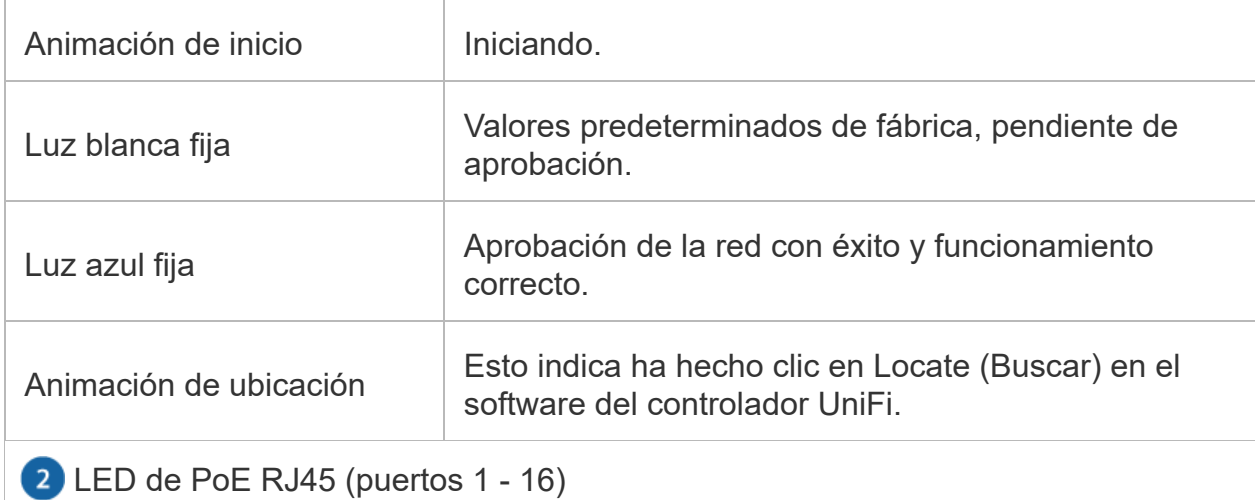

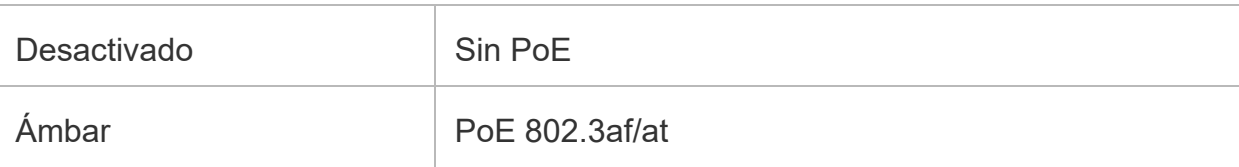

LED de velocidad/enlace/actividad RJ45 (puertos 1 - 24)

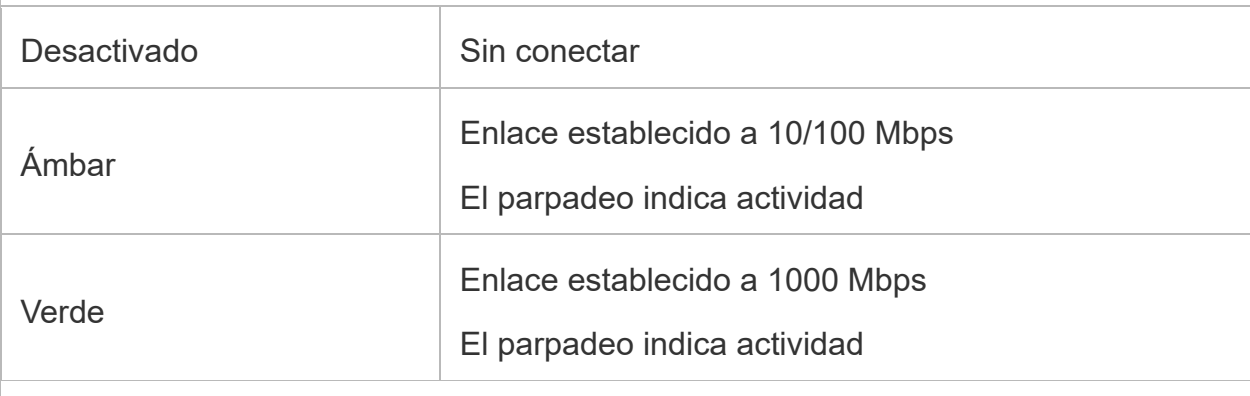

LED de velocidad/enlace/actividad SFP+ (puertos 25 - 26)

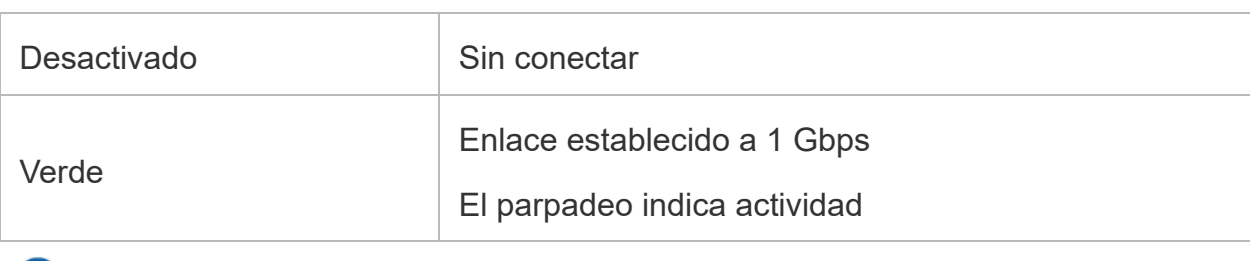

RJ45 (puertos 1 - 16)

Los puertos RJ45 admiten conexiones Ethernet de 10/100/1000 y una salida PoE 802.3af/at.

RJ45 (puertos 17 - 24)

Los puertos RJ45 admiten conexiones Ethernet 10/100/1000.

SFP (puertos 25 - 26)

Los puertos SFP son intercambiables en caliente y admiten conexiones de 1 Gbps.

8 Botón Reset (Restablecimiento)

Este botón tiene dos funciones en el conmutador UniFi:

Reiniciar: pulse y suelte rápidamente el botón Reset (Restablecimiento).

Restaurar la configuración predeterminada de fábrica: mantenga pulsado el botón Reset (Restablecimiento) durante más de cinco segundos.

<sup>9</sup> Puerto de alimentación

Conecte el cable de alimentación incluido al puerto de alimentación.

- Destornillador Phillips
- Tamaño estándar, bastidor de 19" de ancho con un mínimo de 1 U de altura
- Para aplicaciones en interiores, utiliza el cableado UTP de categoría 5 (o superior) certificado para uso en interiores.
- Para aplicaciones en exteriores, el cableado apantallado de categoría 5 (o superior) debe utilizarse para todas las conexiones Ethernet y debe conectarse a la toma de tierra de CA de la fuente de alimentación.

Le recomendamos que proteja sus redes de entornos exteriores dañinos y fenómenos de descarga electrostática con el cable apantallado Ethernet de calidad industrial de Ubiquiti. Para obtener más detalles, visite: [ui.com/toughcable](https://www.ui.com/toughcable)

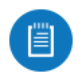

1.

2.

Nota: A pesar de que el cableado puede colocarse en el exterior, el conmutador UniFi debe guardarse dentro de una carcasa protectora.

# Instalación del hardware

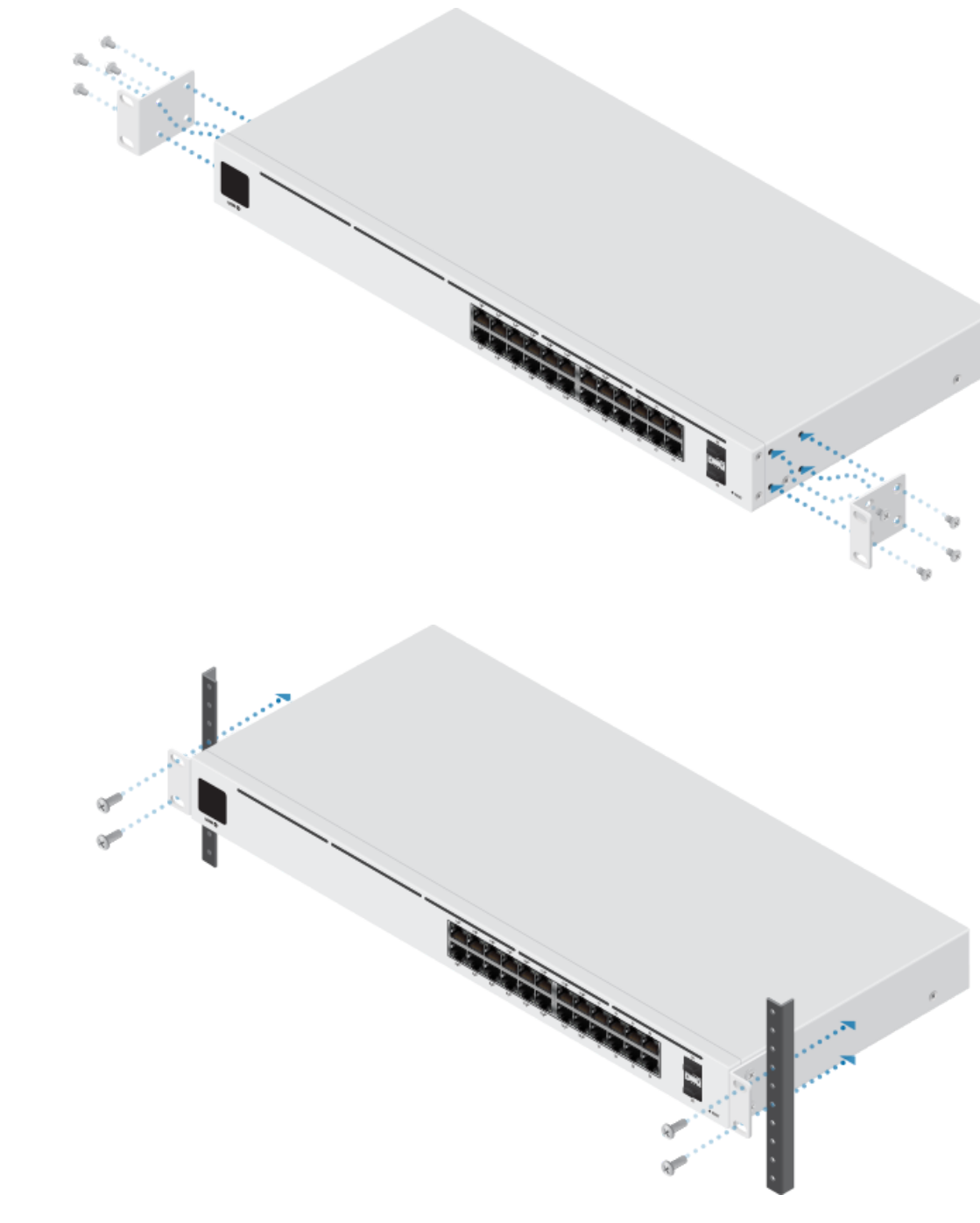

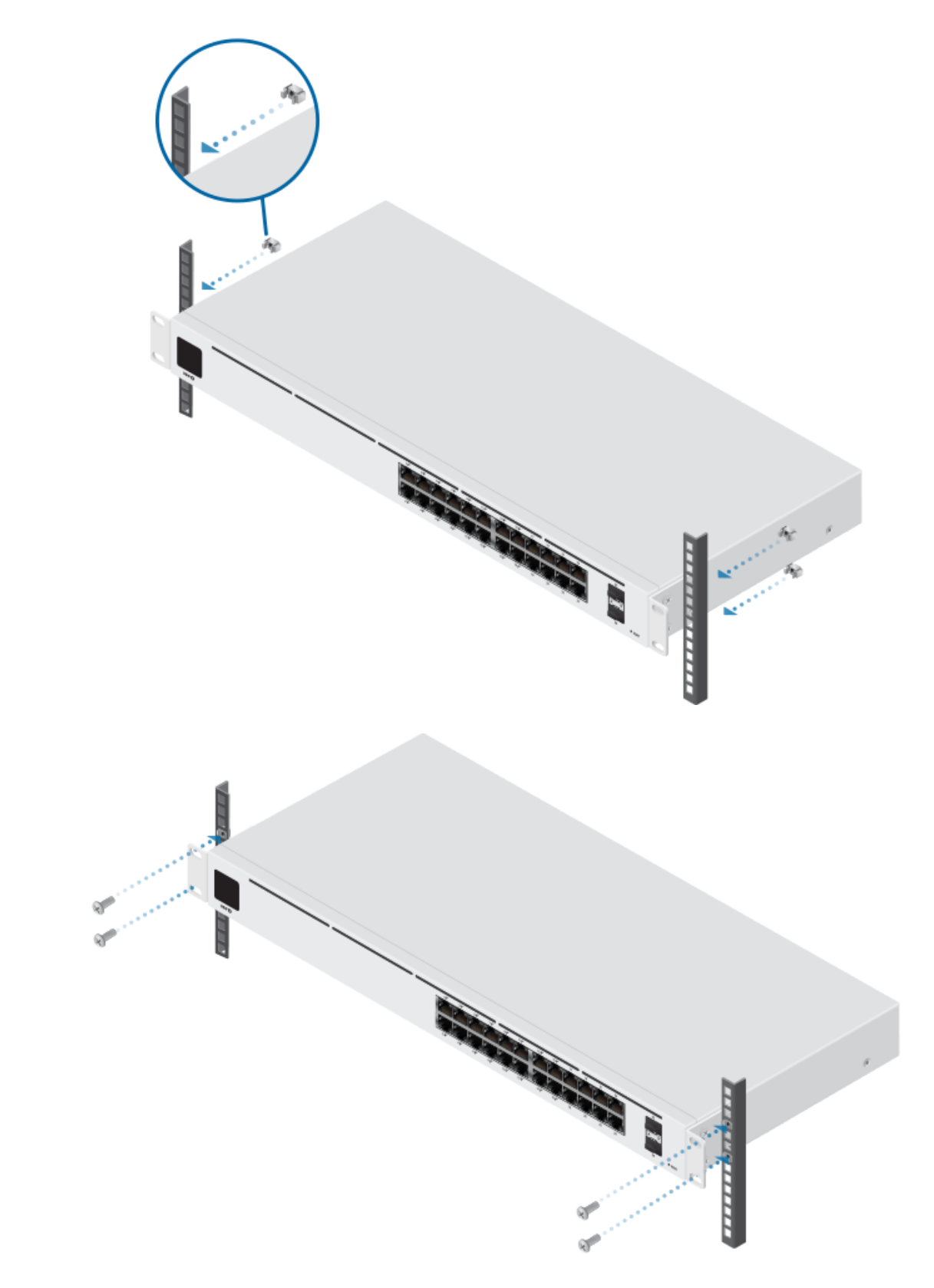

# Conexión de la alimentación

1.

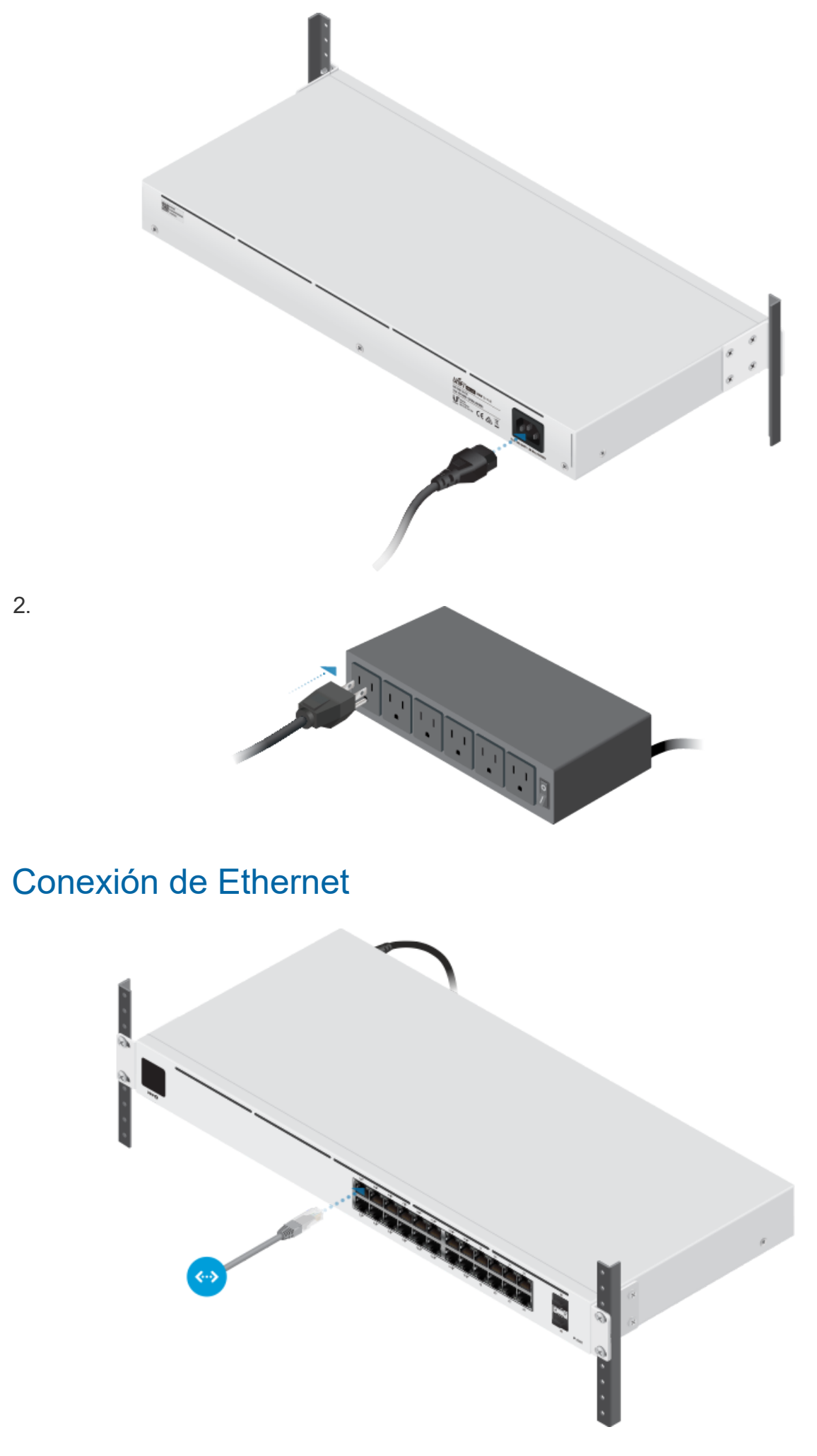

個

Nota: Si va a conectar dispositivos PoE, observe la pantalla para determinar la potencia en vatios de PoE disponible.

# Conexión de SFP

1.

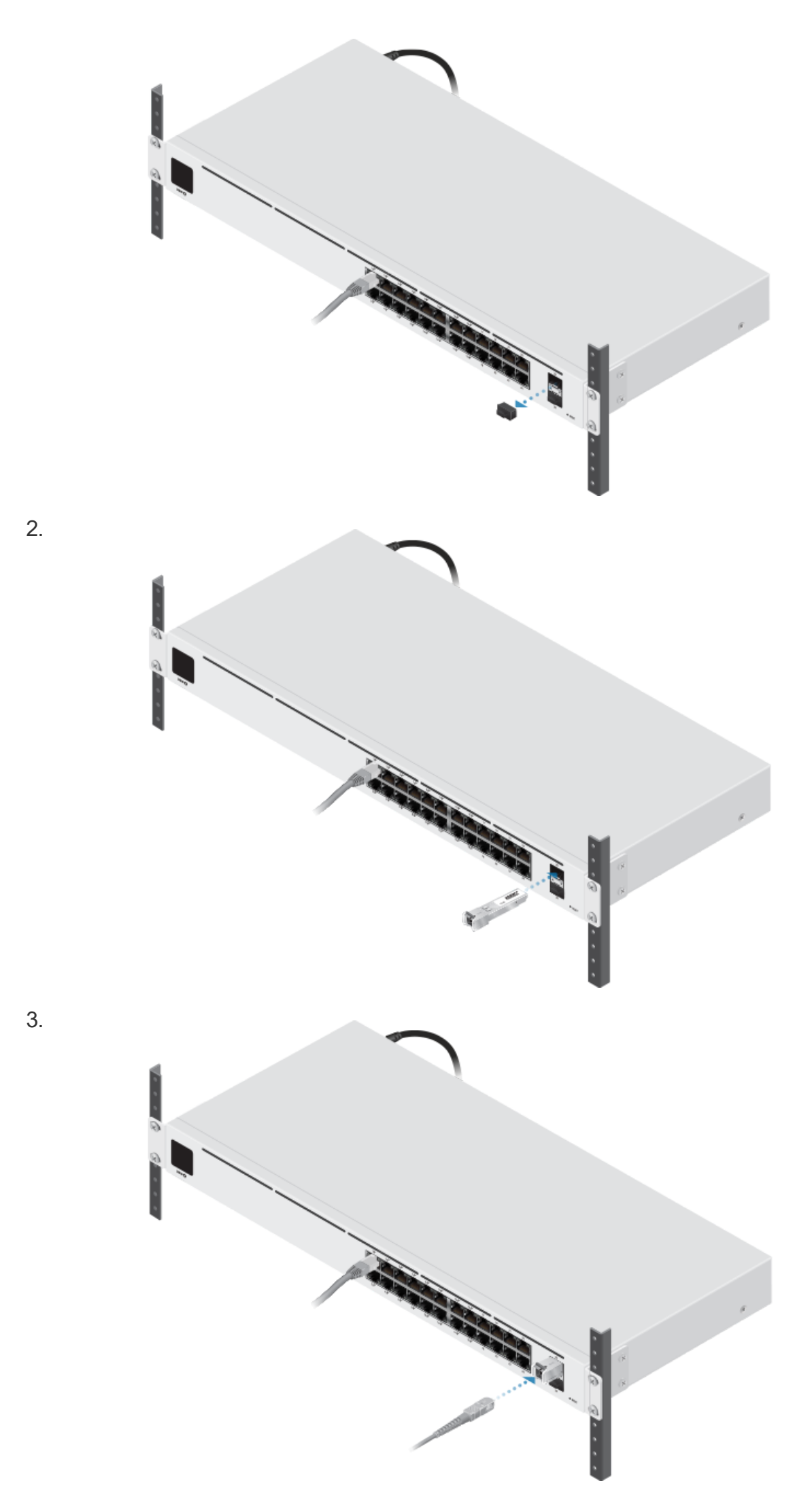

Para obtener más información sobre módulos SFP de fibra compatibles, visite: [ubnt.link/UniFi\\_SFP\\_DAC\\_Compatibility](http://ubnt.link/UniFi_SFP_DAC_Compatibility)

# Instalación de software

Descargue e instale la última versión del software del controlador UniFi en [ui.com/download/unifi](https://www.ui.com/download/unifi) y siga las instrucciones en pantalla.

Nota: Si ya tiene el controlador UniFi v5.11.x o un modelo superior instalado,

Una vez que haya instalado el software y ejecutado el asistente de instalación de UniFi, aparecerá una pantalla de inicio de sesión para la interfaz de administración del controlador UniFi. Introduzca el nombre de administrador y la contraseña que creó y haga clic en Sign In (Iniciar sesión).

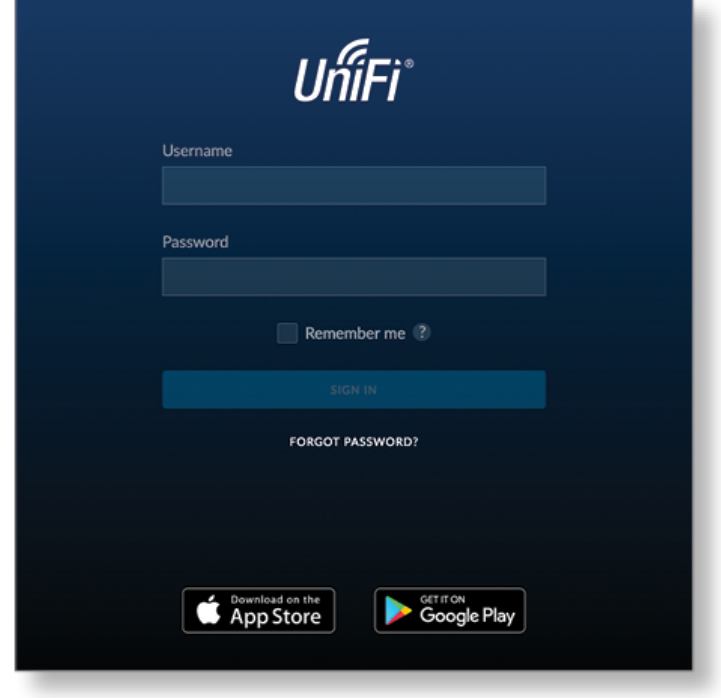

Puede administrar su red inalámbrica y ver estadísticas de la red mediante la interfaz de administración del controlador UniFi.

Para implementar el conmutador UniFi, vaya a ["Implementación del conmutador UniFi"](#page-6-0).

<span id="page-6-0"></span>Para obtener información sobre la configuración y el uso del software del controlador UniFi, consulte la guía del usuario que se encuentra en nuestro sitio web: [ui.com/download/unifi](https://www.ui.com/download/unifi)

#### La implementación del conmutador UniFi

1. Desde el panel del controlador UniFi, haga clic en Devices (Dispositivos) en la barra izquierda del menú.

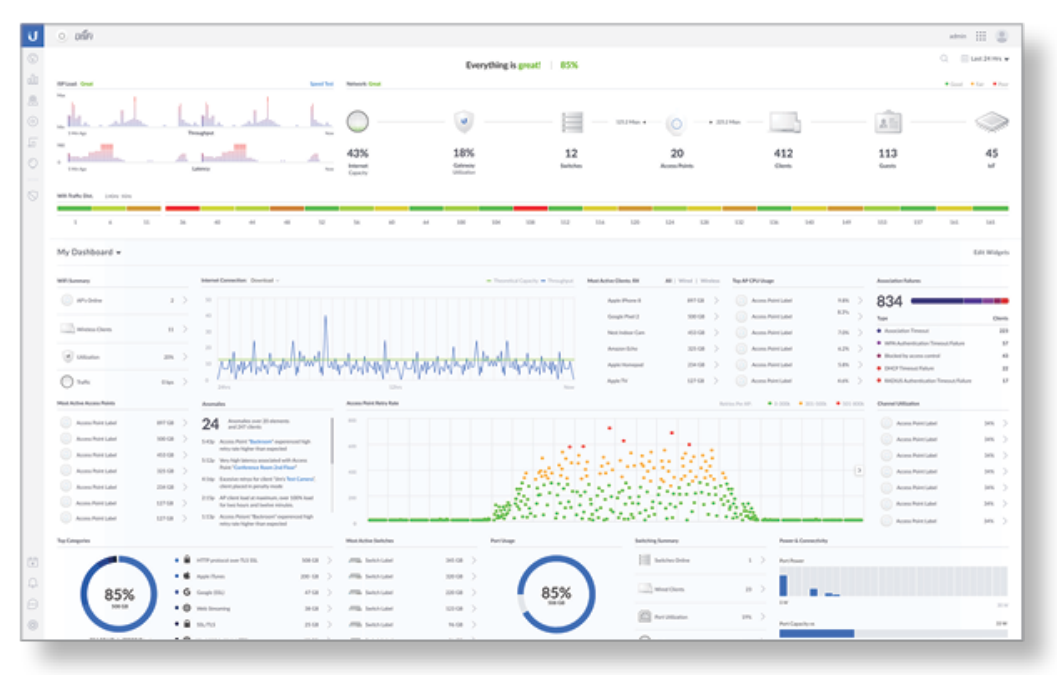

2. En la pantalla Devices (Dispositivos), localice el conmutador UniFi en la lista de dispositivos de la columna Model (Modelo). Para aprobar el conmutador UniFi, haga clic en Adopt (Implementar).

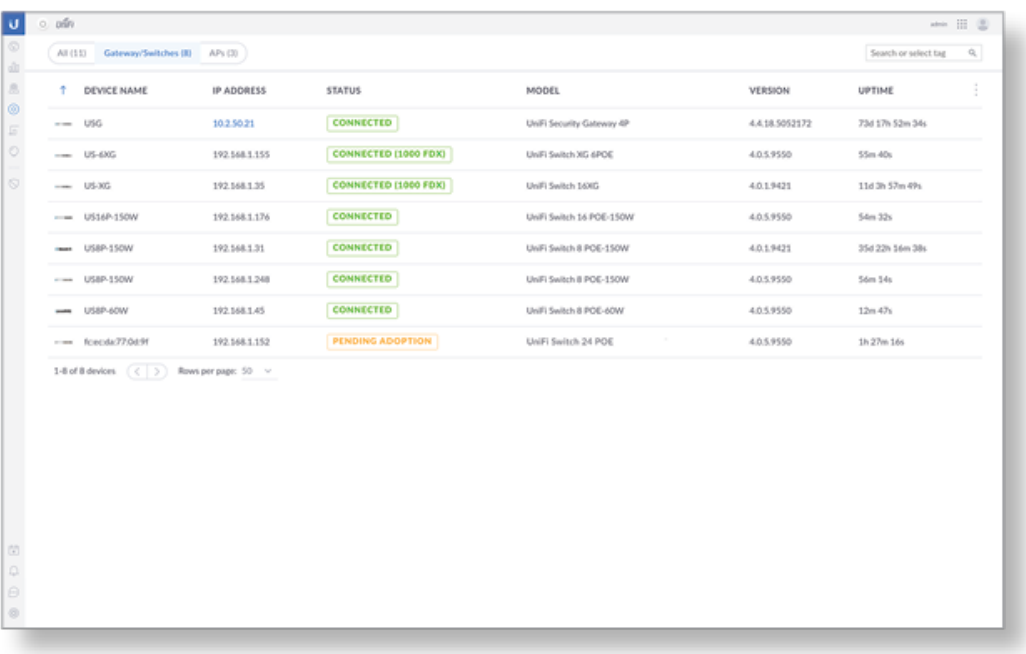

3. El LED de System (Sistema) del conmutador UniFi cambiará a azul para confirmar que se ha implementado con éxito.

# **Especificaciones**

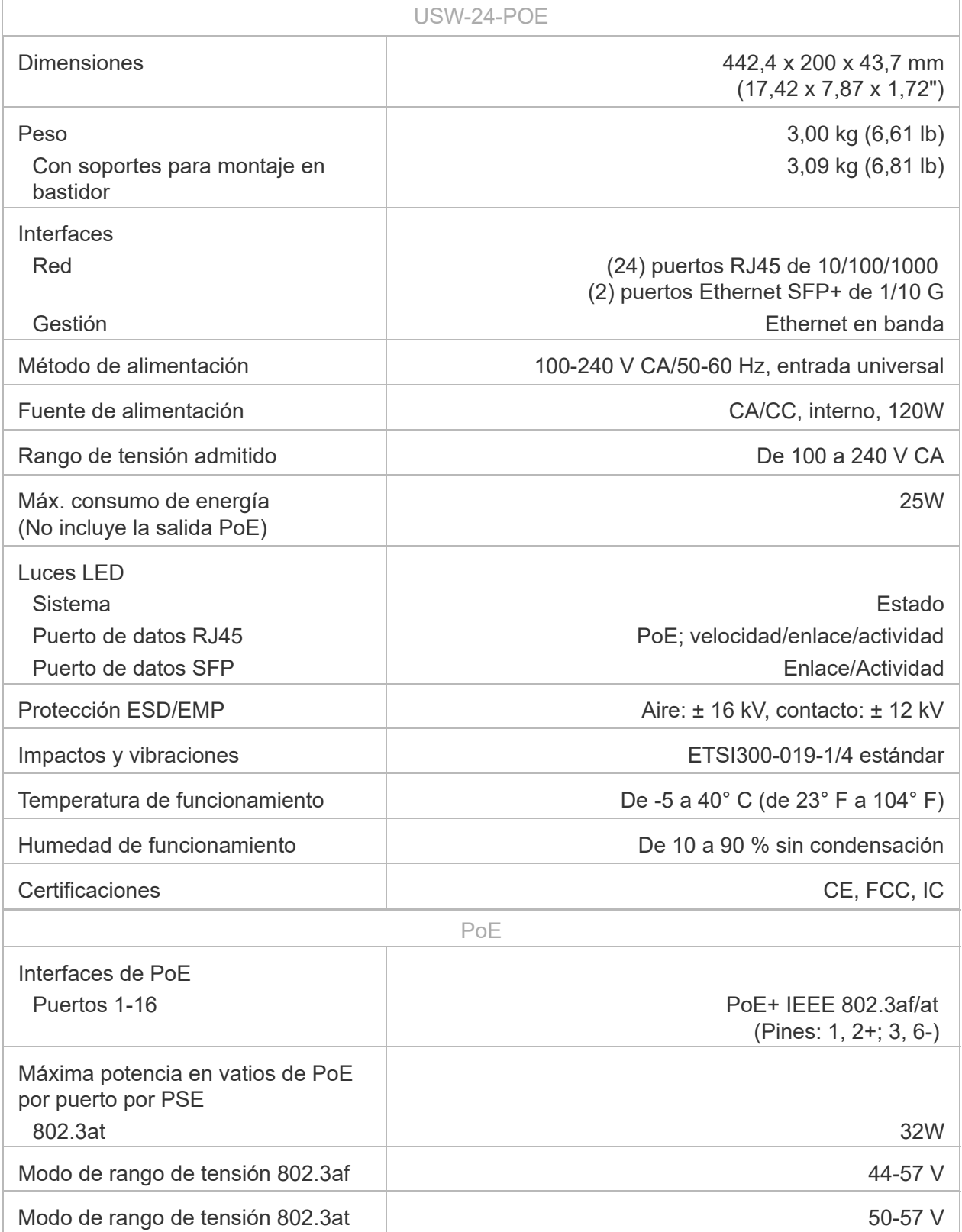

## Indicaciones de seguridad

- 1. Lea, siga y conserve estas instrucciones.
- 2. Preste atención a todas las advertencias.
- 3. Utilice exclusivamente los dispositivos o accesorios indicados por el fabricante.

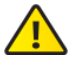

ADVERTENCIA: La falta de ventilación adecuada puede provocar riesgo de incendio. Mantenga al menos 20 mm de separación junto a los orificios de ventilación para que haya una ventilación adecuada.

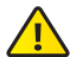

ADVERTENCIA: Para reducir el riesgo de incendio o descarga eléctrica, no exponga el producto a la lluvia ni a la humedad.

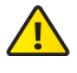

ADVERTENCIA: No utilice este producto en una lugar en el que pueda sumergirse en agua.

ADVERTENCIA: Evite utilizar este producto durante una tormenta eléctrica. Existe la remota posibilidad de se produzca una descarga eléctrica causada por los rayos.

# Información de seguridad eléctrica

- 1. Es obligatorio cumplir los requisitos de corriente, frecuencia y voltaje indicados en la etiqueta del fabricante. La conexión a una fuente de alimentación diferente a las especificadas puede ocasionar un funcionamiento incorrecto, daños en el equipo o riesgo de incendio si no se respetan las limitaciones.
- 2. Este equipo no contiene piezas que un operador pueda reparar. Solo un técnico de servicio cualificado debe proporcionar servicios.
- 3. Este equipo se suministra con un cable de alimentación desmontable que dispone de un cable de tierra de seguridad integral diseñado para conectarse a una toma de tierra de seguridad.
	- a. No sustituya el cable de alimentación por otro distinto al tipo aprobado proporcionado. Nunca utilice un enchufe adaptador para conectar a una salida de dos cables, ya que se detendrá la continuidad del cable de tierra.
	- b. El equipo requiere el uso del cable de tierra como parte de la certificación de seguridad. La modificación o el uso indebido puede ocasionar un riesgo de descarga, lo cual podría provocar lesiones graves o la muerte.
	- c. Si tiene alguna duda acerca de la instalación, póngase en contacto con un electricista cualificado o con el fabricante antes de conectar el equipo.
	- d. El adaptador de CA indicado proporciona una puesta a tierra de seguridad. Para la instalación en un edificio deberá proporcionarse una protección de reserva contra cortocircuitos adecuada.
	- e. Debe instalarse una conexión protectora de acuerdo con las normas y reglamentos nacionales de cableado.

# Garantía limitada

#### [ui.com/support/warranty](https://www.ui.com/support/warranty/)

La garantía limitada requiere recurrir al arbitraje para resolver conflictos caso por caso y, cuando proceda, especificar arbitraje en lugar de juicios con jurado o demandas colectivas.

# **Cumplimiento**

## **FCC**

Los cambios o modificaciones que no hayan sido aprobados expresamente por la parte responsable del cumplimiento podrían anular la autoridad del usuario para utilizar el equipo.

Este dispositivo cumple con la Sección 15 de las normas de la FCC. El funcionamiento está sujeto a las dos condiciones siguientes.

1. Este dispositivo no puede causar interferencias perjudiciales, y

Se ha comprobado que este equipo cumple los límites para dispositivos digitales de clase A, de acuerdo con la Sección 15 de las normas de la FCC. Estos límites están diseñados para proteger al equipo, en la medida de lo posible, contra interferencias perjudiciales cuando se utiliza en un entorno comercial. Este equipo genera, utiliza y puede irradiar energía de radiofrecuencia y, si no se instala y se utiliza tal y como indica el manual de instrucciones, podría provocar interferencias perjudiciales para las comunicaciones por radio. Es probable que el uso de este equipo en un área residencial provoque interferencias perjudiciales, en cuyo caso se exigirá al usuario que corrija dichas interferencias por sus propios medios.

#### ISED de Canadá

CAN ICES-3(A)/NMB-3(A)

## Australia y Nueva Zelanda

Advertencia: Este equipo cumple con la Clase A de la normativa CISPR 32. En un entorno **REA** S residencial, puede causar radiointerferencias.

#### Marcado CE

El marcado CE de este producto indica que el producto cumple con todas las directivas aplicables.

 $\epsilon$ 

# [Declaración de cumplimiento WEEE](https://dl.ui.com/qsg/source/main/WEEE/WEEE_Compliance_Statement.html)

# [Declaración de conformidad](https://www.ui.com/compliance/)

# Recursos en línea

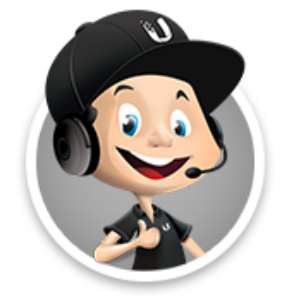

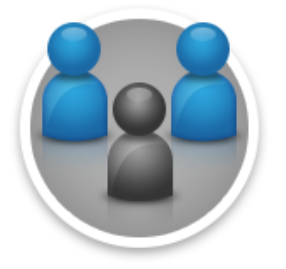

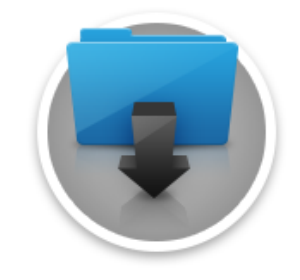

© 2021 Ubiquiti Inc. Todos los derechos reservados.